# **BAB IV HASIL DAN PEMBAHASAN**

#### **4.1 Pembahasan Hasil Pengujian**

Hasil pembahasan penelitian dilakukan dengan menentukan spesifikasi perangkat lunak dan spesifikasi perangkat keras seperti berikut :

#### **4.1.1 Perangkat Lunak**

- 1. *Windows* 10
- 2. *Dreamwever cc*
- 3. *MySQL versi 5.7.17*
- 4. *Framework Codeigniter*
- 5. *Astah Comunnity*
- 6. *Balsamic Mockups 3*

#### **4.1.2 Perangkat Keras**

- 1. *Processor Intel Core ™* i3 (2.2 GHz, 800 MHz FSB)
- 2. *Memory* RAM 4 GB
- 3. *Harddisk 500* G
- 4. *Monitor* 14 *inchi*
- 5. *Keyboard*
- 6. *Mouse*

### **4.2 Implementasi Bagian Admin**

Implementasi tampilan admin merupakan bentuk hasil dari pembentukan menggunakan kode program dengan memiliki tampilan berupa data kuliner, pengunjung, mitra, pemesanan, pembayaran, pengguna dan laporan, berikut adalah implementasi tampilan bagian admin :

# **1. Implementasi** *Login*

Implementasi *login* merupakan tampilan yang digunakan sebagai sebagai hak akses ke halaman menu, berikut adalah tampilan *login* pada Gambar 4.1.

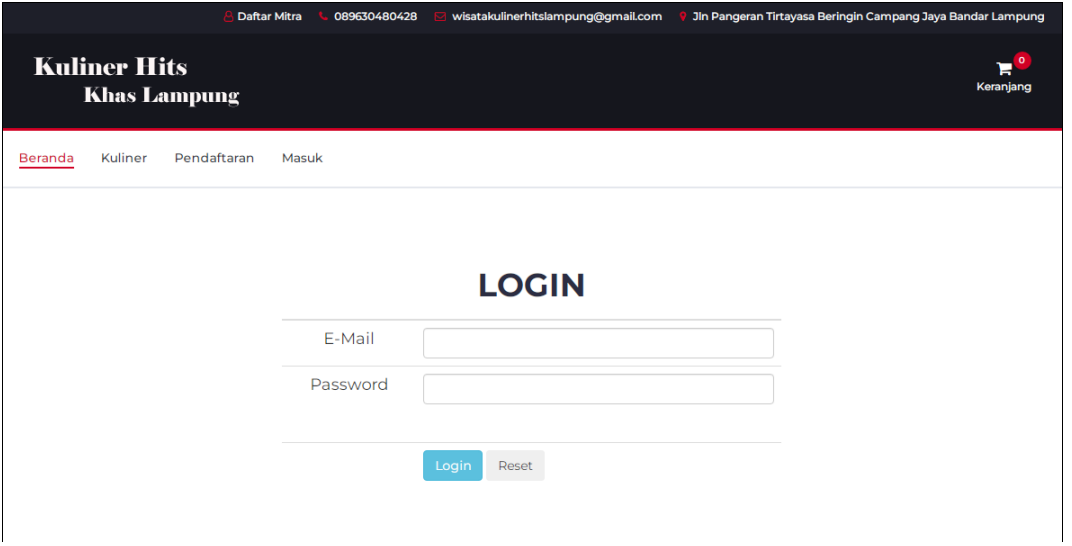

**Gambar 4.1** Implementasi *Login*

# **2. Implementasi Kuliner**

Implementasi kuliner merupakan tampilan yang digunakan untuk mengelola data seperti menambahkan, mengubah, menghapus dan menampilkan, berikut adalah kuliner pada Gambar 4.2.

| <b>ADMIN</b>                                | $\equiv$ |                        |                            |                                       |              |         | Ω  |
|---------------------------------------------|----------|------------------------|----------------------------|---------------------------------------|--------------|---------|----|
| A BERANDA                                   |          | <b>A</b> Data Kuliner  |                            |                                       |              |         |    |
| <b>DATA KULINER</b>                         |          |                        |                            |                                       |              |         |    |
| <b>L</b> DATA PENGUNJUNG                    |          | Show 10 $\vee$ entries |                            |                                       |              | Search: |    |
| <b>DATA MITRA</b>                           |          | Jä.<br><b>No</b>       | Jî.<br><b>Kode Kuliner</b> | $\downarrow \uparrow$<br>Nama Kuliner | Jî.<br>Harga | Gambar  | ٦î |
| <b>1</b> DATA PEMESANAN                     |          | $\overline{1}$         | DMR01                      | Ayam Bakar                            | 18000        |         |    |
| L DATA PEMBAYARAN<br><b>1</b> DATA PENGGUNA |          | $\overline{2}$         | DMR02                      | <b>Ayam Fillet</b>                    | 25000        |         |    |
| <b>X</b> LAPORAN                            |          |                        |                            |                                       |              |         |    |
|                                             |          | $\mathbf{3}$           | DMR03                      | Ayam Goreng                           | 25000        |         |    |

**Gambar 4.2** Implementasi Kuliner

# **3. Implementasi Pengunjung**

Implementasi pengujung merupakan tampilan yang digunakan untuk data seperti menambahkan, mengubah, menghapus dan menampilkan, berikut adalah pengunjung pada Gambar 4.3.

|              | <b>ADMIN</b>             | $\equiv$              |                                      |                      |                  |                              |                | 2                              |
|--------------|--------------------------|-----------------------|--------------------------------------|----------------------|------------------|------------------------------|----------------|--------------------------------|
| ₩            | <b>BERANDA</b>           |                       | <b>&amp; Data Pengunjung</b>         |                      |                  |                              |                |                                |
| 目            | <b>DATA KULINER</b>      | Show                  | $10 \times$ entries                  |                      |                  | Search:                      |                |                                |
| $\mathbf{r}$ | <b>DATA PENGUNJUNG</b>   | 韭<br><b>No</b>        | <b>Jî</b><br>Email                   | 1î<br>Nama           | Jenis Kelamin II | $J\uparrow$<br>Alamat        | No Telp        | $\mathbb{I}$ Aksi $\mathbb{I}$ |
| 目            | DATA MITRA               | 1                     | chavinjhon@gmail.com                 | jhon chavin manurung | Laki - Laki      | kemiling                     | 088287302246   | $\pmb{\times}$                 |
| 1            | <b>DATA PEMESANAN</b>    | $\overline{2}$        | fajarrohmad869@gmail.com             | doni                 | Laki - Laki      | sadad                        | 082182796396   | $\pmb{\times}$                 |
|              | <b>1</b> DATA PEMBAYARAN | 3                     | jesi.1811050051@mail.darmajaya.ac.id | Jesi                 | Perempuan        | Panjang, Bandar Lampung      | 08972219672    | $\pmb{\times}$                 |
| $\mathbf{r}$ | <b>DATA PENGGUNA</b>     | $\boldsymbol{\Delta}$ | ochi2@gmail.com                      | ochii                | Perempuan        | <b>KKKJJJJJJJJJJJJJJJJJJ</b> | 88888888888888 | $\pmb{\times}$                 |
|              | <b>K</b> LAPORAN         |                       |                                      |                      |                  |                              |                |                                |
|              |                          |                       | Showing 1 to 4 of 4 entries          |                      |                  |                              | Previous       | $\mathbf{1}$<br>Next           |
|              |                          | $\left $              |                                      |                      |                  |                              |                |                                |

**Gambar 4.3** Implementasi Pengunjung

# **4. Implementasi Mitra**

Implementasi mitra merupakan tampilan yang digunakan untuk mengelola data seperti menambahkan, mengubah, menghapus dan menampilkan, berikut adalah data mitra pada Gambar 4.4.

|   | <b>ADMIN</b>                                    | $\equiv$        |                                        |                       |                           |                                                                                                    |              |                   |
|---|-------------------------------------------------|-----------------|----------------------------------------|-----------------------|---------------------------|----------------------------------------------------------------------------------------------------|--------------|-------------------|
|   |                                                 | A Data Mitra    |                                        |                       |                           |                                                                                                    |              |                   |
|   | <b>BERANDA</b>                                  |                 |                                        |                       |                           |                                                                                                    |              |                   |
| 自 | <b>DATA KULINER</b>                             | Show            | $\vee$ entries<br>10 <sup>10</sup>     |                       |                           | Search:                                                                                                    |              |                   |
|   | <b>DATA PENGUNJUNG</b>                          | Ιä<br><b>No</b> | It.<br>Email                           | 11<br>Nama            | $I$ î<br>Nama<br>Usaha    | 1t<br>Alamat                                                                                                    | I<br>No Telp | $\perp$ f<br>Aksi |
| в | <b>DATA MITRA</b>                               |                 | dapoermbokrondobalam@gmail.com         | Mas<br><b>Ilham</b>   | Dapoer Mbok<br>Rondo      | Jl. Arjuna, No. 7 Sawah Lama, Bandar<br>Lampung, 351125                                                            | 089508906100 | $\pmb{\times}$    |
|   | <b>DATA PEMESANAN</b><br><b>DATA PEMBAYARAN</b> | $\overline{2}$  | pindangkepalasimbarestumurni@gmail.com | <b>Riska</b><br>Febri | Warung<br>Makan<br>Kepala | Jl. Jendral Sudirman No. 14. Rw, Laut,<br>Enggal, Kota Bandar Lampung, 35213                                       | 081271857557 | $\pmb{\times}$    |
|   | <b>DATA PENGGUNA</b>                            | 3               | pindangnuwo@lampung.com                | Yadi                  | Pindang<br><b>Nuwo</b>    | Jl. Wolter Monginsidi No. 189 Pengajaran,<br>Teluk Betung, Bandar Lampung                                          | 0811793644   | $\pmb{\times}$    |
|   | <b>LAPORAN</b>                                  | $\Delta$        | rashansatriya12@gmail.com              | Rashan                | <b>Faws</b><br>Pindang    | Jl. Pagar Alam, Gg. PU Segala Mider, Kota<br>Bandar Lampung                                                        | 085279466443 | $\pmb{\times}$    |
|   |                                                 | 5               | seruitbuklin31@gmail.com               | Pujiastuti            | Sambal<br>Seruit Buk Li   | Jl. Ir. Juanda No. 08 Stadion Pahoman.<br>Tanjung Karang.Jl. Ir. Juanda No. 08 Stadion<br>Pahoman, Tanjung Karang, | 082278973466 | $\pmb{\times}$    |

**Gambar 4.4** Implementasi Mitra

# **5. Implementasi Pemesanan**

Implementasi pemesanan merupakan tampilan yang digunakan untuk mengelola data seperti menambahkan, mengubah, menghapus dan menampilkan, berikut adalah data pemesanan pada Gambar 4.5.

|                | <b>ADMIN</b>                                       | $\equiv$         |                             |                                      |                                                  |                |                         |                    |                                      | 2          |  |
|----------------|----------------------------------------------------|------------------|-----------------------------|--------------------------------------|--------------------------------------------------|----------------|-------------------------|--------------------|--------------------------------------|------------|--|
|                | <b>A</b> BERANDA                                   |                  | A Data Pemesanan            |                                      |                                                  |                |                         |                    |                                      |            |  |
| ₿              | <b>DATA KULINER</b>                                | Show             | 10<br>$\sim$ entries        |                                      |                                                  |                |                         | Search:            |                                      |            |  |
|                | <b>1</b> DATA PENGUNJUNG                           | Ii.<br><b>No</b> | <b>Jî</b><br>Tanggal        | Iî.<br>Email                         | $\lfloor \uparrow \rfloor$<br>Nama<br>Pengunjung | Telpon         | If Tempat II<br>Kuliner | Jumlah 11<br>Orang | $\mathbf{H}$<br>Tanggal<br>Reservasi | J<br>Pukul |  |
| $\blacksquare$ | <b>DATA MITRA</b>                                  | 1                | $2022 - 03 -$<br>04         | ochi2@gmail.com                      | ochii                                            | 88888888888888 |                         | 10                 |                                      | 12:59:00   |  |
|                | <b>1</b> DATA PEMESANAN                            | $\overline{2}$   | 2022-03-<br>03 <sup>°</sup> | jesi.1811050051@mail.darmajaya.ac.id | Jesi                                             | 08972219672    |                         | 10                 |                                      | 12:00:00   |  |
|                | <b>1</b> DATA PEMBAYARAN<br><b>1</b> DATA PENGGUNA | 3                | 2022-03-<br>03              | jesi.1811050051@mail.darmajaya.ac.id | Jesi                                             | 08972219672    |                         | $\overline{2}$     |                                      | 13:15:00   |  |
|                | <b>K</b> LAPORAN                                   | $\Delta$         | 2022-03-<br>03              | jesi.1811050051@mail.darmajaya.ac.id | Jesi                                             | 08972219672    |                         | $\overline{2}$     |                                      | 13:15:00   |  |
|                |                                                    | 5                | 2022-03-<br>03 <sub>o</sub> | jesi.1811050051@mail.darmajaya.ac.id | Jesi                                             | 08972219672    |                         | $\overline{1}$     |                                      | 13:00:00   |  |
|                |                                                    | 6                | 2022-03-<br>03              | jesi.1811050051@mail.darmajaya.ac.id | Jesi                                             | 08972219672    |                         | 1                  |                                      | 13:02:00   |  |

**Gambar 4.5** Implementasi Pemesanan

# **6. Implementasi Pembayaran**

Implementasi pembayaran merupakan tampilan yang digunakan untuk menampilkan data pembayaran dan melakukan konfirmasi, berikut adalah pembayaran pada Gambar 4.6.

|           | <b>ADMIN</b>             | $\equiv$                                                                                                    | Ø<br>$\mathbf{v}$ |
|-----------|--------------------------|----------------------------------------------------------------------------------------------------|-------------------|
| $\bullet$ | <b>BERANDA</b>           | <b>A</b> Data Pembayaran                                                                                                    |                   |
| 鲁         | <b>DATA KULINER</b>      | Show<br>$10 \times$ entries<br>Search:                                                                                                    |                   |
|           | <b>1</b> DATA PENGUNJUNG | $\downarrow$ $\downarrow$<br>$\downarrow \uparrow$<br>$  $ Aksi<br>$\downarrow \uparrow$<br>$  $ Tanggal<br><b>If</b> Total Bayar<br>IT Nama Pengunjung<br>Bukti<br>Email<br>Telpon<br><b>No</b> | <b>Jî</b>         |
| 鲁         | <b>DATA MITRA</b>        | No data available in table                                                                                                    |                   |
|           | <b>1</b> DATA PEMESANAN  | Previous<br>Showing 0 to 0 of 0 entries                                                                                                    | <b>Next</b>       |
|           | <b>1</b> DATA PEMBAYARAN |                                                                                                    |                   |
|           | <b>1</b> DATA PENGGUNA   |                                                                                                    |                   |
|           | <b>X</b> LAPORAN         |                                                                                                    |                   |
|           |                          |                                                                                                    |                   |

**Gambar 4.6** Implementasi Pembayaran

# **7. Implementasi Pengguna**

Implementasi pengguna merupakan tampilan yang digunakan untuk mengelola data seperti menambahkan, mengubah, menghapus dan menampilkan, berikut adalah pengguna pada Gambar 4.7.

| <b>ADMIN</b>                           | $\frac{1}{2} \left( \frac{1}{2} \right) \left( \frac{1}{2} \right) \left( \frac$<br>$=$ |                                  |                    | $\boldsymbol{\Omega}$            |
|----------------------------------------|----------------------------------------------------------------------------------------------------|----------------------------------|--------------------|----------------------------------|
|                                        | Data Pengguna                                                                                                    |                                  |                    |                                  |
| <b>BERANDA</b><br>A                    |                                                                                                    |                                  |                    |                                  |
| 目<br><b>DATA KULINER</b>               |                                                                                                    |                                  |                    | + Tambah Pengguna                |
| <b>DATA PENGUNJUNG</b><br>$\mathbf{r}$ | Show $10 \times$ entries                                                                                                    |                                  | Search:            |                                  |
| R<br><b>DATA MITRA</b>                 | Ià.                                                                                                    | 11<br>Password                   | <b>It</b><br>Level | Ιî<br>Aksi                       |
| <b>DATA PEMESANAN</b><br>$\mathbf{r}$  | <b>Username</b>                                                                                                    |                                  |                    |                                  |
| <b>DATA PEMBAYARAN</b><br>$\mathbf{r}$ | admin                                                                                                    | 202cb962ac59075b964b07152d234b70 |                    | $\mathbf{Z}$<br>l ×              |
|                                        | chavinjhon@gmail.com                                                                                                    | 202cb962ac59075b964b07152d234b70 | $\overline{2}$     | $\mathbb{R}$ $\mathbf{x}$        |
| <b>DATA PENGGUNA</b><br>$\mathbf{r}$   | dapoermbokrondobalam@gmail.com                                                                                                    | e11170b8cbd2d74102651cb967fa28e5 | 3                  |                                  |
| <b>LAPORAN</b><br>癸                    |                                                                                                    |                                  |                    | $\mathcal{B}$<br>$\mathbf x$     |
|                                        | fajarrohmad869@gmail.com                                                                                                    | 202cb962ac59075b964b07152d234b70 | $\overline{2}$     | $\overline{G}$<br>$\pmb{\times}$ |

**Gambar 4.7** Implementasi Pengguna

### **4.3 Implementasi Mitra**

Implementasi tampilan mitra merupakan bentuk hasil dari pembentukan menggunakan kode program dengan memiliki tampilan berupa mengelola produk kuliner :

# **1. Implementasi** *Registrasi*

Implementasi tampilan *registrasi* merupakan tampilan yang digunakan sebagai pendaftaran hak akses ke halaman berikutnya pada mitra, berikut adalah tampilan *registrasi* pada Gambar 4.8.

| <b>Kuliner Hits</b><br><b>Khas Lampung</b> | $\bullet$<br>Ħ<br>Keranjang |  |
|--------------------------------------------|-----------------------------|--|
| Pendaftaran<br>Kuliner<br>Beranda          | Masuk                       |  |
|                                            |                             |  |
| E-Mail                                     |                             |  |
| Nama Pemilik                               |                             |  |
| Nama Usaha                                 |                             |  |
| Telpon                                     |                             |  |
| Alamat                                     |                             |  |
| No Rekening                                |                             |  |
| <b>NPWP Mitra</b>                          |                             |  |

**Gambar 4.8** Implementasi Tampilan *Registrasi*

# **2. Implementasi** *Login*

Implementasi tampilan *login* merupakan tampilan yang digunakan sebagai sebagai hak akses ke halaman menu, berikut adalah tampilan *login* pada Gambar 4.9.

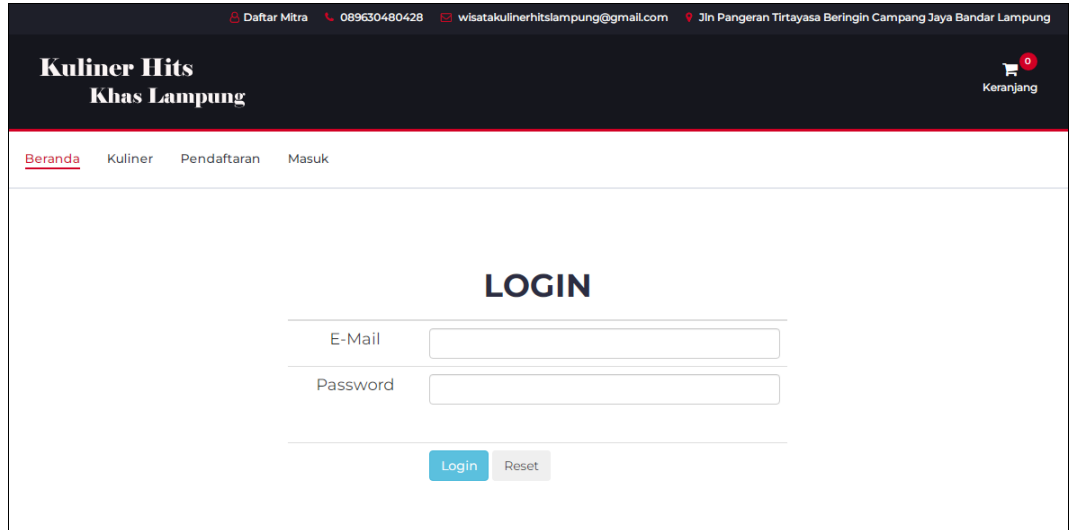

**Gambar 4.9** Implementasi Tampilan *Login*

# **3. Implementasi Kuliner**

Implementasi kuliner merupakan tampilan yang digunakan untuk mengelola data seperti menambahkan, mengubah, menghapus dan menampilkan, berikut adalah kuliner pada Gambar 4.10.

|                  | <b>MITRA</b>             | $\equiv$            |                                        | 2 |
|------------------|--------------------------|---------------------|----------------------------------------|---|
|                  |                          |                     | <b>Input Kuliner</b>                   |   |
| $\blacktriangle$ | <b>BERANDA</b>           | <b>Kode Kuliner</b> | ÷.                                     |   |
| ₿                | <b>DATA KULINER</b>      |                     |                                        |   |
|                  | <b>1</b> DATA PENGUNJUNG | Nama Kuliner        |                                        |   |
|                  | L DATA PEMESANAN         | Harga               | ÷                                      |   |
| $\overline{r}$   | <b>DATA PEMBAYARAN</b>   |                     |                                        |   |
| $\mathbf{r}$     | <b>UBAH PASSWORD</b>     | Spesifikasi         |                                        |   |
|                  |                          | Gambar              | Pilih File Tidak ada file yang dipilih |   |
|                  |                          |                     | Simpan                                 |   |
|                  |                          |                     |                                        |   |

**Gambar 4.10** Implementasi Kuliner

# **4. Implementasi Pengunjung**

Implementasi pengunjung merupakan tampilan yang digunakan untuk data seperti menambahkan, mengubah, menghapus dan menampilkan, berikut adalah pengunjung pada Gambar 4.11.

|                | <b>MITRA</b>             | $\frac{1}{2} \left( \frac{1}{2} \right) \left( \frac{1}{2} \right) \left( \frac$<br>$-$<br>= |    |                              |                   |             |               |                      |         |                          |          | 2    |
|----------------|--------------------------|----------------------------------------------------------------------------------------------------|----|------------------------------|-------------------|-------------|---------------|----------------------|---------|--------------------------|----------|------|
|                | A BERANDA                |                                                                                                    |    | <b>&amp; Data Pengunjung</b> |                   |             |               |                      |         |                          |          |      |
| $\blacksquare$ | <b>DATA KULINER</b>      | Show                                                                                                    | 10 | $\vee$ entries               |                   |             |               |                      | Search: |                          |          |      |
|                | <b>L</b> DATA PENGUNJUNG | <b>No</b>                                                                                                    |    | <b>JE Email</b>              | $\mathbb{I}$ Nama | $J\uparrow$ | Jenis Kelamin | $\  \cdot \ $ Alamat |         | $  \mathbf{r}  $ No Telp |          |      |
|                | <b>1</b> DATA PEMESANAN  |                                                                                                    |    | No data available in table   |                   |             |               |                      |         |                          |          |      |
|                | L DATA PEMBAYARAN        | Showing 0 to 0 of 0 entries                                                                                                    |    |                              |                   |             |               |                      |         |                          | Previous | Next |
|                | <b>1</b> UBAH PASSWORD   |                                                                                                    |    |                              |                   |             |               |                      |         |                          |          |      |
|                |                          |                                                                                                    |    |                              |                   |             |               |                      |         |                          |          |      |
|                |                          |                                                                                                    |    |                              |                   |             |               |                      |         |                          |          |      |

**Gambar 4.11** Implementasi Pengunjung

#### **5. Implementasi Pemesanan**

Implementasi pemesanan merupakan tampilan yang digunakan untuk mengelola data seperti menambahkan, mengubah, menghapus dan menampilkan, berikut adalah data pemesanan pada Gambar 4.12.

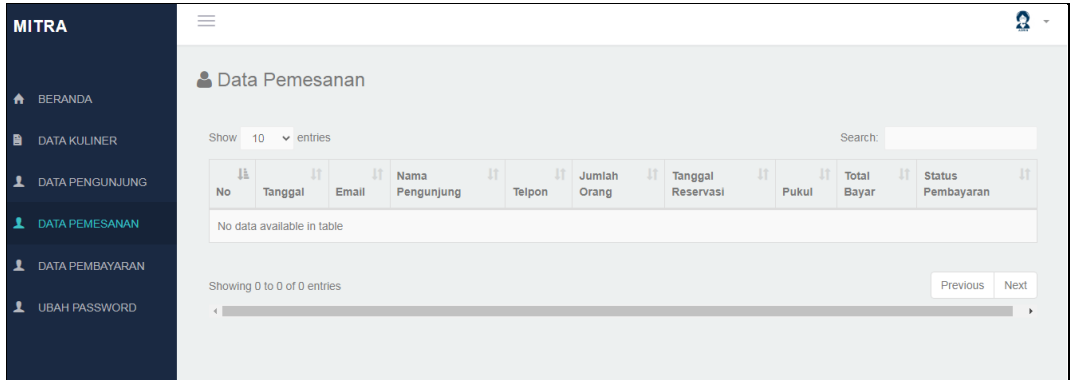

**Gambar 4.12** Implementasi Pemesanan

### **6. Implementasi Pembayaran**

Implementasi pembayaran merupakan tampilan yang digunakan untuk menampilkan data pembayaran dan melakukan konfirmasi, berikut adalah pembayaran pada Gambar 4.13.

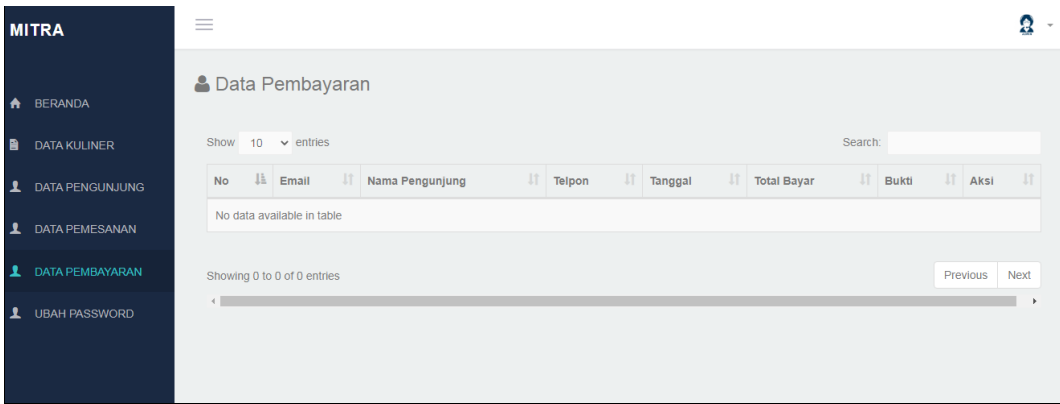

**Gambar 4.13** Implementasi Pembayaran

#### **4.4 Implementasi Konsumen**

Implementasi tampilan konsumen merupakan bentuk hasil dari pembentukan menggunakan kode program dengan memiliki tampilan berupa pendaftaran akun hingga proses pemesanan :

#### **1. Implementasi** *Registrasi*

Implementasi tampilan *registrasi* merupakan tampilan yang digunakan sebagai pendaftaran hak akses ke halaman berikutnya pada mitra, berikut adalah tampilan *registrasi* pada Gambar 4.14.

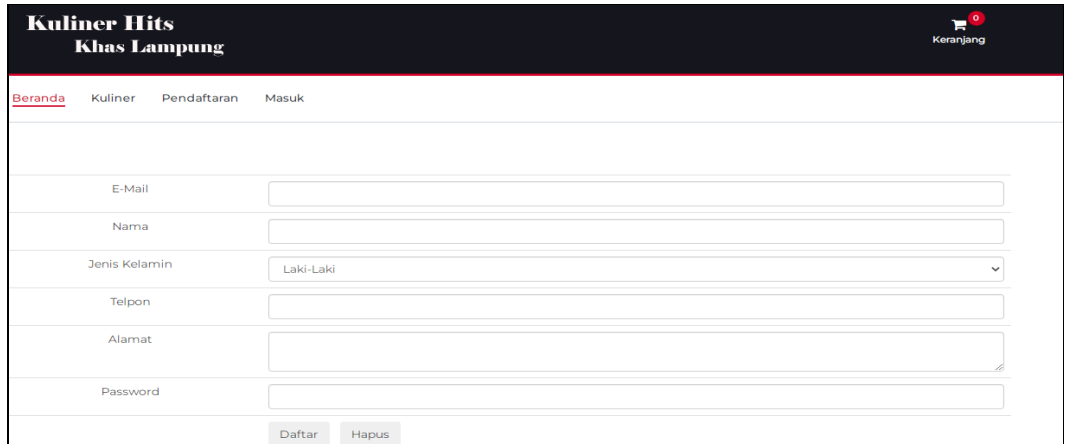

**Gambar 4.14** Implementasi Tampilan *Registrasi*

### **2. Implementasi** *Login*

Implementasi tampilan *login* merupakan tampilan yang digunakan sebagai sebagai hak akses ke halaman menu, berikut adalah tampilan *login* pada Gambar 4.15.

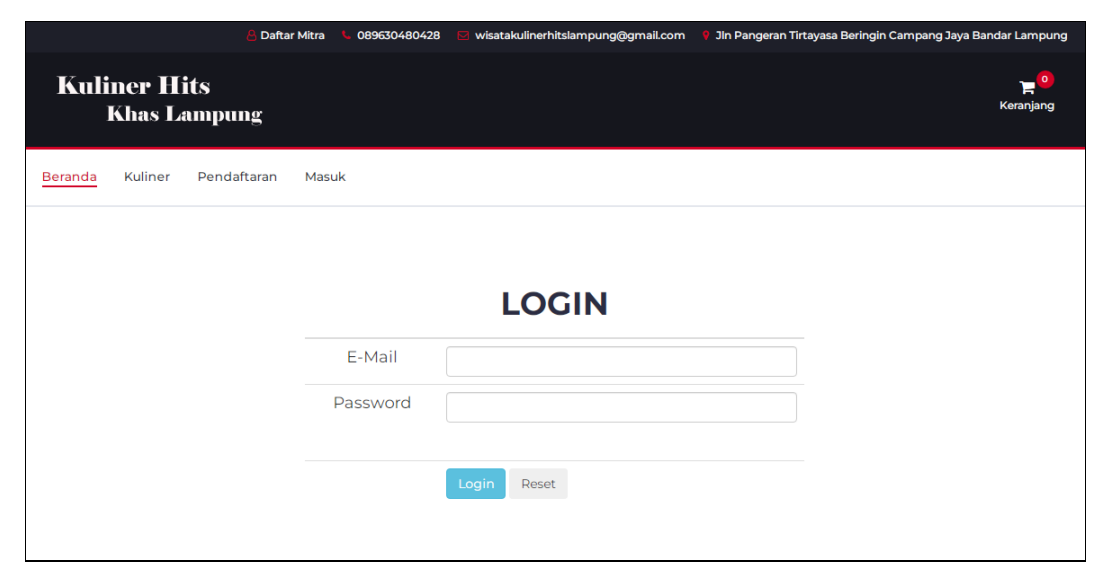

**Gambar 4.15** Implementasi Tampilan *Login*

# **3. Implementasi Lihat Kuliner**

Implementasi lihat kuliner merupakan tampilan yang digunakan untuk menampilkan data kuliner, berikut adalah tampilan kuliner pada Gambar 4.16 dibawah ini :

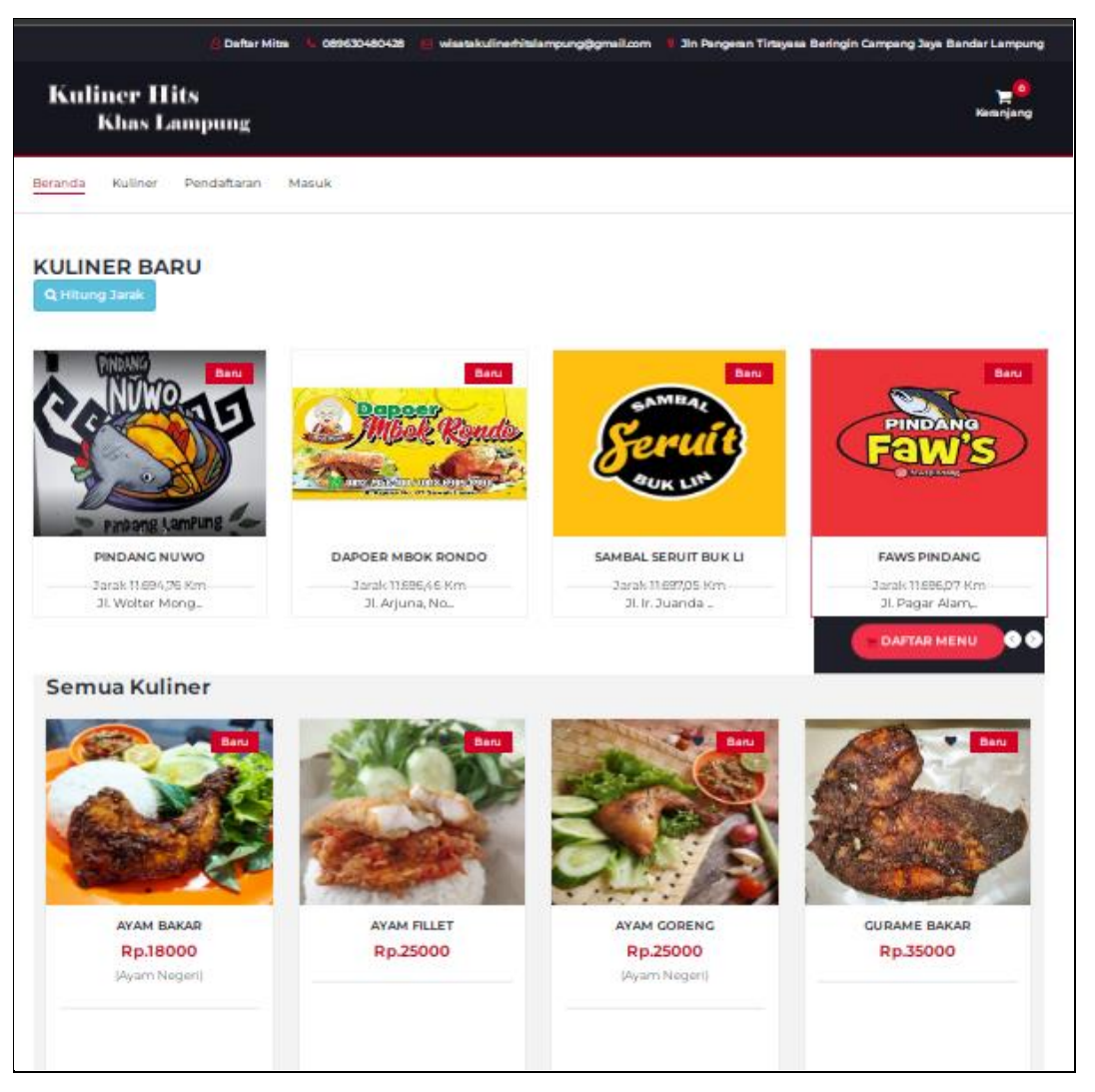

**Gambar 4.16** Implementasi Kuliner

# **4. Implementasi Melakukan Pemesanan**

Implementasi melakukan pemesanan tampilan yang digunakan untuk menambahkan data pesanan berupa jumlah kuliner yang dipesan, berikut adalah melakukan pemesanan pada Gambar 4.17.

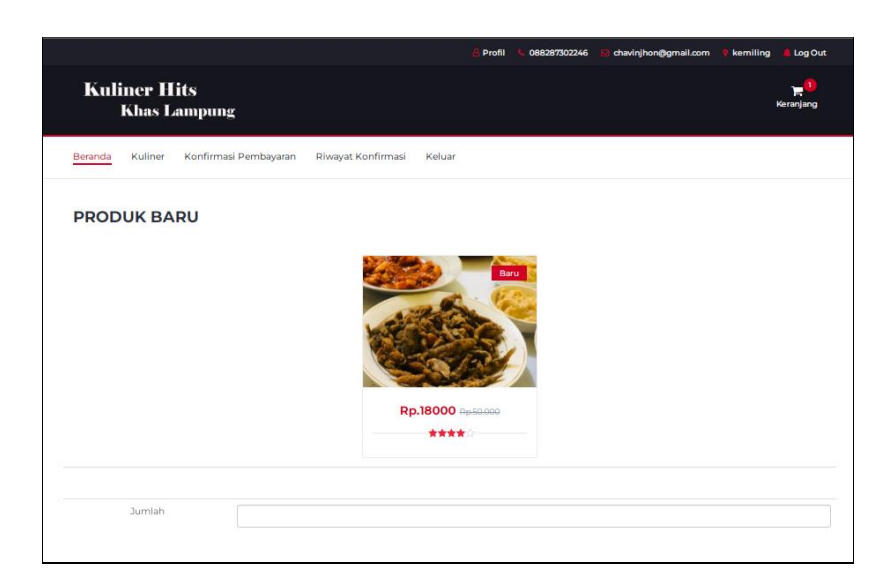

**Gambar 4.17** Implementasi Melakukan Pemesanan

# **5. Implementasi Melakukan Pembayaran**

Implementasi melakukan pembayaran tampilan yang digunakan untuk menambahkan data pembayaran dari hasil pemesanan, berikut adalah melakukan pembayaran pada Gambar 4.18.

|                                                                   | jesi.1811050051@mail.darmajaya.ac.id<br>Panjang, Bandar Lampung<br>Profil<br>08972219672 | Log Out                                                                               |
|-------------------------------------------------------------------|------------------------------------------------------------------------------------------|---------------------------------------------------------------------------------------|
| <b>Kuliner Hits</b><br><b>Khas Lampung</b>                        |                                                                                          | Keranjang                                                                             |
| Konfirmasi Pembayaran<br>Riwayat Konfirmasi<br>Kuliner<br>Beranda | Keluar                                                                                   |                                                                                       |
| Konfirmasi Pembayaran                                             |                                                                                          |                                                                                       |
| <b>Total Pembayaran</b>                                           | 168000                                                                                   |                                                                                       |
| Upload Bukti Pembayaran                                           | Pilih File<br>Tidak ada file yang dipilih                                                |                                                                                       |
|                                                                   | Kirim                                                                                    |                                                                                       |
| 39 longitude=105.24                                               |                                                                                          |                                                                                       |
| <i>ivididitayau</i><br>Θ<br>KEBAYA JAS                            | <b>ADIKSI Coffee</b><br><b>Mall Boemi Kedaton</b><br>O<br>JI. Sultan Agune               | <b>Transmart Carrefour</b><br><b>Bandar Lampung</b><br>r.<br>L.<br>А<br><b>RS</b> Ima |
| SMK Negeri 8                                                      | Klinik Flora                                                                             | <b>Bandar</b>                                                                         |

**Gambar 4.18** Implementasi Melakukan Pembayaran

# **6. Implementasi Riwayat Pesanan**

Implementasi riwayat pesanan tampilan yang digunakan untuk menampilkan data pesanan yang pernah dilakukan, berikut adalah riwayat pesanan pada Gambar 4.19.

|                |                |                                      |                           | Profil          | 088287302246                    |                        | chavinjhon@gmail.com               |          | kemiling                     | Log Out                   |
|----------------|----------------|--------------------------------------|---------------------------|-----------------|---------------------------------|------------------------|------------------------------------|----------|------------------------------|---------------------------|
|                | Kuliner Hits   | <b>Khas Lampung</b>                  |                           |                 |                                 |                        |                                    |          |                              | $\circ$<br>E<br>Keranjang |
| Beranda        | Kuliner        | Konfirmasi Pembayaran                | Riwayat Konfirmasi        | Keluar          |                                 |                        |                                    |          |                              |                           |
| <b>No</b>      | <b>Tanggal</b> | <b>4 Data Pemesanan</b><br>Email     | <b>Nama</b><br>Pengunjung | <b>Telpon</b>   | <b>Tempat</b><br><b>Kuliner</b> | <b>Jumlah</b><br>Orang | <b>Tanggal</b><br><b>Reservasi</b> | Pukul    | <b>Total</b><br><b>Bayar</b> | <b>Statu</b><br>Pemt      |
| ٦              | 2022-03-<br>04 | ochi2@gmail.com                      | ochii                     | 888888888888888 |                                 | 10 <sup>10</sup>       |                                    | 12:59:00 | 1062000                      | Baru                      |
| $\overline{2}$ | 2022-03-<br>03 | jesi.1811050051@mail.darmajaya.ac.id | <b>Jesi</b>               | 08972219672     |                                 | 10                     |                                    | 12:00:00 | 168000                       | Baru                      |
| 3              | 2022-03-<br>03 | jesi.1811050051@mail.darmajaya.ac.id | <b>Jesi</b>               | 08972219672     |                                 | $\overline{2}$         |                                    | 13:15:00 | 168000                       | Baru                      |
| 4              | 2022-03-<br>03 | jesi.1811050051@mail.darmajaya.ac.id | <b>Jesi</b>               | 08972219672     |                                 | $\overline{2}$         |                                    | 13:15:00 | 168000                       | Baru                      |
| 5              | 2022-03-<br>03 | jesi.1811050051@mail.darmajaya.ac.id | Jesi                      | 08972219672     |                                 |                        |                                    | 13:00:00 | 25000                        | Baru                      |

**Gambar 4.19** Implementasi Riwayat Pesanan